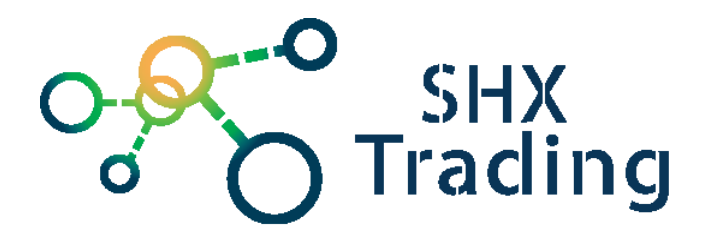

# **Sluneční brýle s [HD kamerou Lawmate PV-EG20DL](https://www.spyobchod.cz/slunecni-bryle-s-hd-kamerou-lawmate-pv-eg20dl/)**

Návod k obsluze

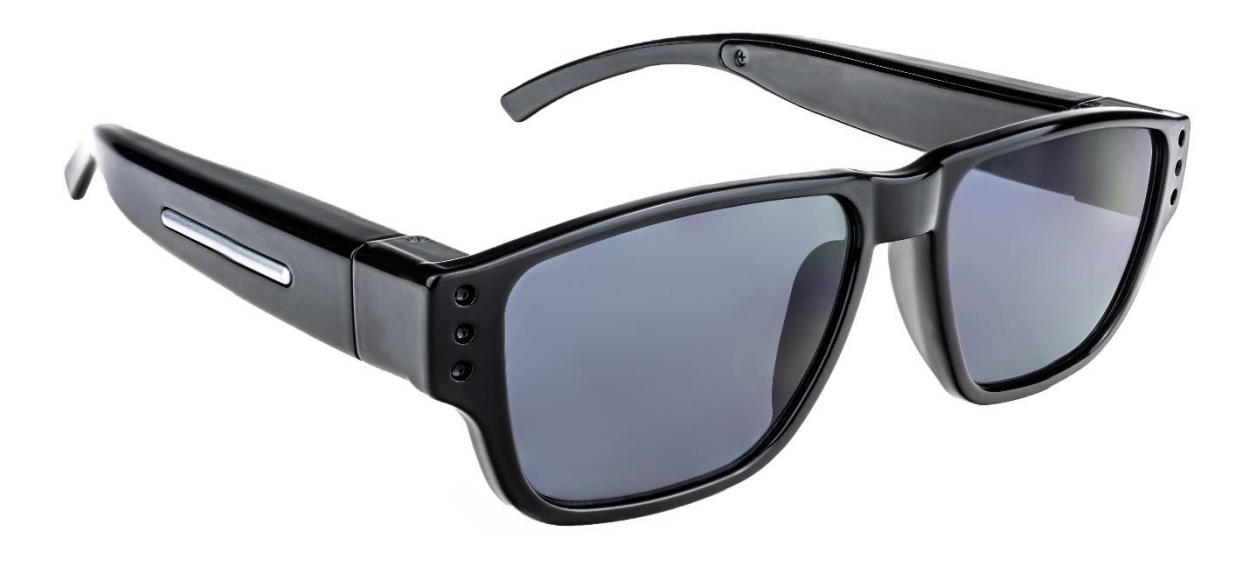

#### **Kontakt na dodavatele**

SHX Trading s.r.o. Hrusická 2616/3, Praha 4 – 141 00 Tel: 244 472 125

# **Rychlý průvodce**

- a) Připojte zařízení pomocí přiloženého USB kabelu k PC a zařízení nabijte do plné kapacity baterie. (Zelená LED dioda zhasne),
- b) Vložte do zařízení micro SD kartu (vždy textem k sobě viz, obrázek na straně č. 3),
- c) Zapněte zařízení stiskněte tlačítko ON/OFF po dobu 3 vteřin, zařízení 1x zavibruje a začne automaticky nahrávat záznam,
- d) Vypněte zařízení stiskněte tlačítko ON/OF po dobu 3 vteřin, zařízení 2x zavibruje a vypne se,
- e) Pro zpětné zhlédnutí videa připojte zařízení, pomocí USB kabelu k PC. Zařízení bude rozpoznáno jako externí jednotka, otevřete složku "**video**" a sledujte své nahrávky.

# **Podrobný manuál**

## **1. Obsah balení**

- Uživatelský manuál
- USB kabel
- Paměťová karta
- Pinzeta
- Brýle se zabudovanou kamerou

## **2. Popis produktu**

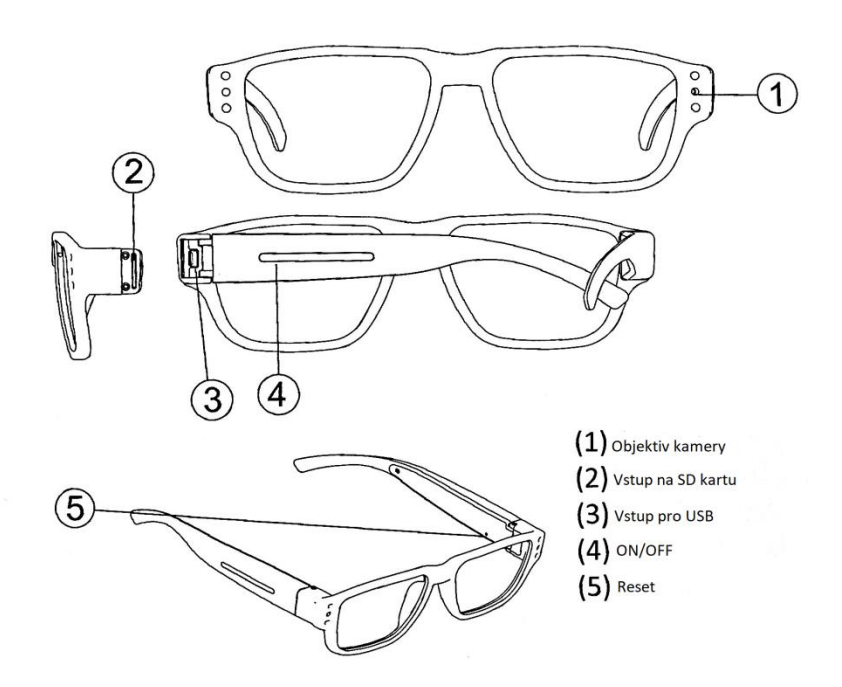

### **3. Nabíjení baterie**

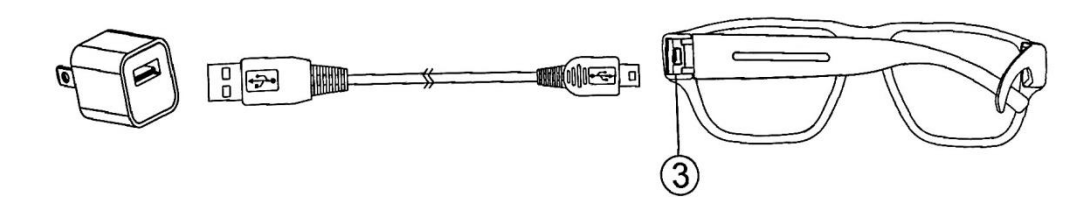

Připojte přiložený USB kabel do USB portu viz. č. 3, druhý konec USB kabelu připojte do zdroje napájení.

- a) Svítí-li zelená LED dioda kamera se nabíjí,
- b) Zhasne-li LED dioda kamera je plně nabitá.

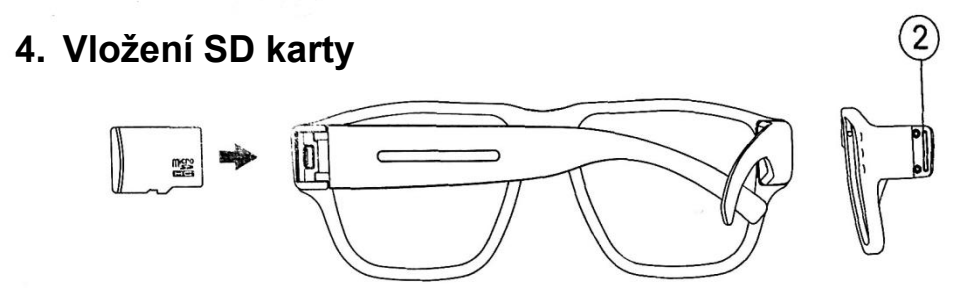

Vložte micro SD kartu do vstupu pro SD karty viz. č. 2. Kartu vždy vkládejte textem k sobě, při vložení opačným směrem může dojít k jejímu poškození. Chcete-li vyjmout kartu vždy používejte přiloženou pinzetu.

#### **TIP:**

- a) Je-li zařízení zapnuto a není v něm vložena SD karta zařízení 20x zavibruje a poté se automaticky vypne,
- b) Je-li SD karta plná zařízení 5x zavibruje a poté se automatiky vypne.

### **5. Nastavení času a data**

- a) Vytvořte ve svém PC textový soubor (.thx) s názvem "settime",
- b) Na první řádek napište informace v tomto pořadí: rok.měsíc.den mezera hodina.minuta.sekunda např. 2018.02.22 22:22:00,
- c) Uložte soubor a vložte jej na SD kartu.

# **6. Ovládání zařízení**

- a) Zapnutí: stiskněte tlačítko ON/OFF po dobu 3 sekund. Zařízení 1x zavibruje a začne automaticky nahrávat,
- b) Vypnutí: stiskněte tlačítko ON/OFF po dobu 3 sekund. Zařízení 2x zavibruje a poté se vypne,
- c) Restart: stiskněte krátce tlačítko restart,
- d) Slabá baterie: jeli kapacita baterie nízká zařízení 3x zavibruje.

### **7. Zpětné zhlédnutí videa**

- a) Zkontrolujte, zda je SD karta v zařízení,
- b) Připojte zařízení pomocí přiloženého USB kabelu k PC,
- c) Zařízení bude rozpoznáno jako externí jednotka, otevřete složku "video" a sledujte své nahrávky.

### **8. Specifikace**

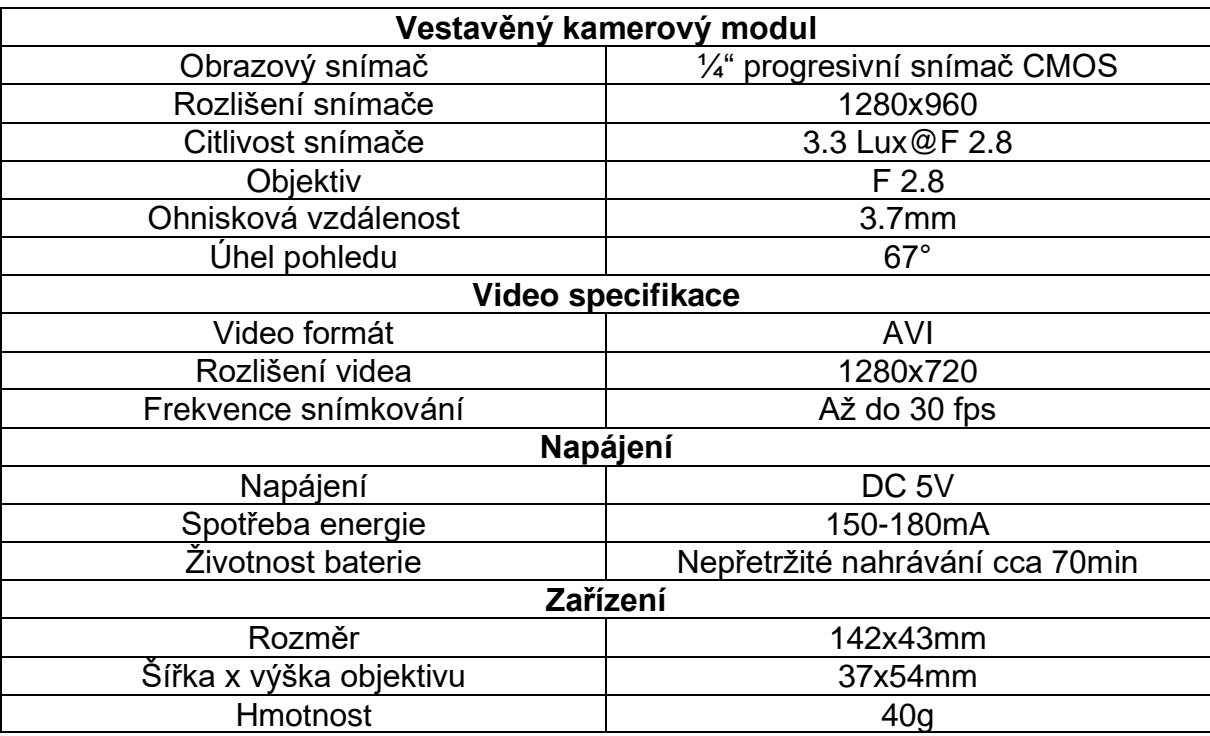

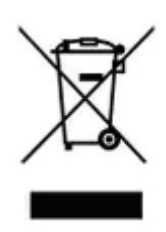

## **9. Závěrečná ustanovení**

Budeme rádi, pokud vás zaujmou i další produkty z naší nabídky.

Ovládání přístroje se může v závislosti na jednotlivých sériích drobně lišit.

Přístroj používejte v souladu s platnými právními předpisy. Dodavatel nenese žádnou odpovědnost za použití přístroje v rozporu s těmito předpisy.

Návod je majetkem společnosti SHX Trading s.r.o. Veškeré kopírování, či jiné používání musí být se souhlasem této společnosti.

Pokud v návodu naleznete nějaké nepřesnosti, budeme rádi, pokud nás budete informovat.